## **Radioactive Dating Game Lab**

*[http://phet.colorado.edu/simulations/sims.php?sim=Radioactive\\_Dating\\_Game](http://phet.colorado.edu/simulations/sims.php?sim=Radioactive_Dating_Game)*

**Purpose:** You will use the radioactive decay rate and original-daughter element ratios of carbon-14 and uranium-238 to determine the ages of different objects.

## **Procedure:**

- 1. Load PhET *Radioactive Dating Game*
- 2. Click on tab for *Decay Rates*
- 3. Select *Carbon-14*. Using the graph, the estimated half-life for C-14 is \_\_\_\_\_\_\_\_\_ years.
- 4. Move the bucket slider all the way to the right. This will place 1,000 C-14 atoms onto the screen.
	- a. Click on the *Start/Stop* to stop the C-14 decay. Click on *Reset All Nuclei*

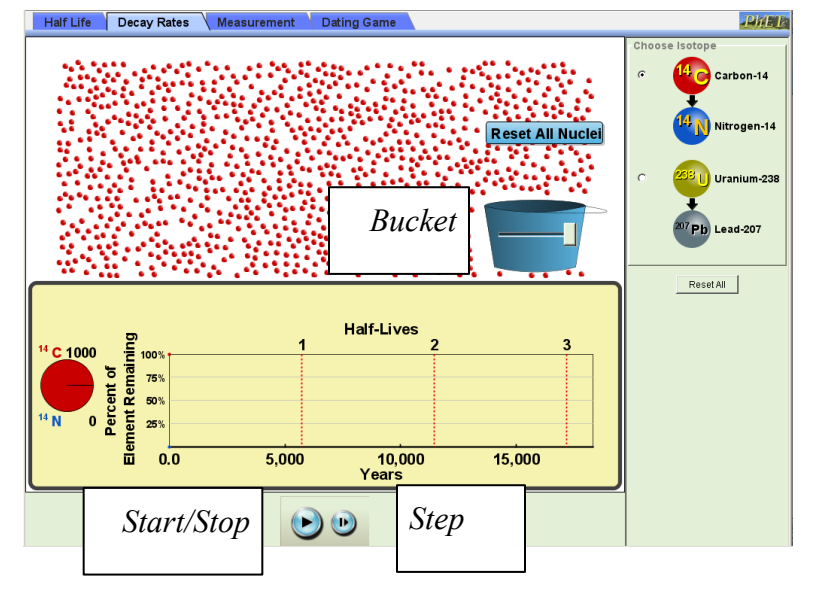

- b. Click on the *Start/Stop* to start the C-14 decay. Stop the decay as you get close to one halflife.
- c. Use the *Step* button to stop decay at one half-life.
	- After 1 half-life, how many C-14 atoms of the 1,000 original remain?
- d. Use the *Start/Stop* and *Step* buttons to reach two half-lives. After two half-lives, how many C-14 atoms remain?
	- What fraction of C-14 atoms present at 1 half-life remain after 2 half-lives?
- e. Use the *Start/Stop* and *Step* buttons to reach three half-lives. After three half-lives, how many C-14 atoms remain?
	- What fraction of C-14 atoms present at 2 half-life remain after 3 half-lives?
- f. Repeat Steps (a) to (e) with uranium-238.
	- Estimated half-life for U-238 is years.
	- After 1 half-life, how many U-238 atoms of the 1000 original remain?
	- What fraction of U-238 atoms present at 1 half-life remain after 2 half-lives?
	- What fraction of U-238 atoms present at 2 half-life remain after 3 half-lives?
- g. Based on the results of *4a* to *4f*, explain the meaning of the word "*half-life*" in one sentence.
- 5. Click on the *Measurement* tab.
- 6. Under *Probe Type*, select *Uranium-238* and *Objects*. Under *Choose an Object*, select *Rock*.
- 7. Click on *Erupt Volcano*. Let the simulation run until you reach 1 half-life. What % of the original uranium remains? \_\_\_\_\_\_\_\_\_. How many years did this take?
- 8. Under *Probe Type*, select *Carbon-14* and *Objects*. Under *Choose an Object*, select *Tree*.
- 9. Click on *Plant Tree*. Let the simulation run until you reach 1 half-life. What % of the original carbon remains? \_\_\_\_\_\_\_\_\_\_. How many years did this take? \_\_\_\_\_\_\_\_\_\_\_\_\_\_

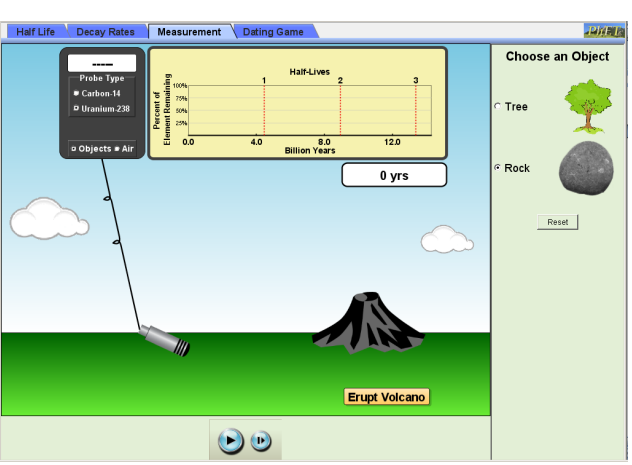

- 10. Explain why uranium-238 is used to measure the age of rocks while carbon-14 is used to measure the age of the tree trunk?
- 11. Click on *Dating Game* tab. There are objects on the surface and in the five layers beneath the surface. There are both rocks and fossils in each layer.
- 12. Select the *Carbon-14* detector. Move the Geiger counter to each fossil and record the % of original in the table below
- 13. On the ½ life graph, move the green arrow right or left until the % of original matches the reading on the detector. Record your estimated age for each fossil in the table

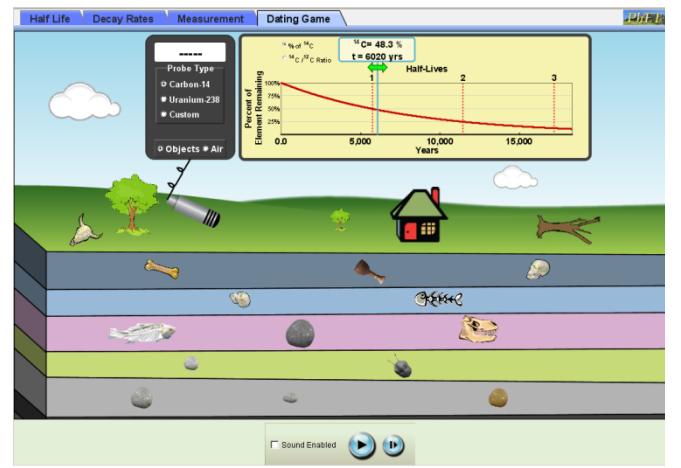

- 14. Repeat Steps 12 and 13 using the Uranium2-38 detector to estimate the rock ages. For fossils with no remaining C-14 signal, use the rock ages to estimate fossil ages in the same layer.
- 15. Summarize how C-14 and U-238 dating together can be used to determine fossil ages.

## *Table: Radiometric Ages for Various Objects*

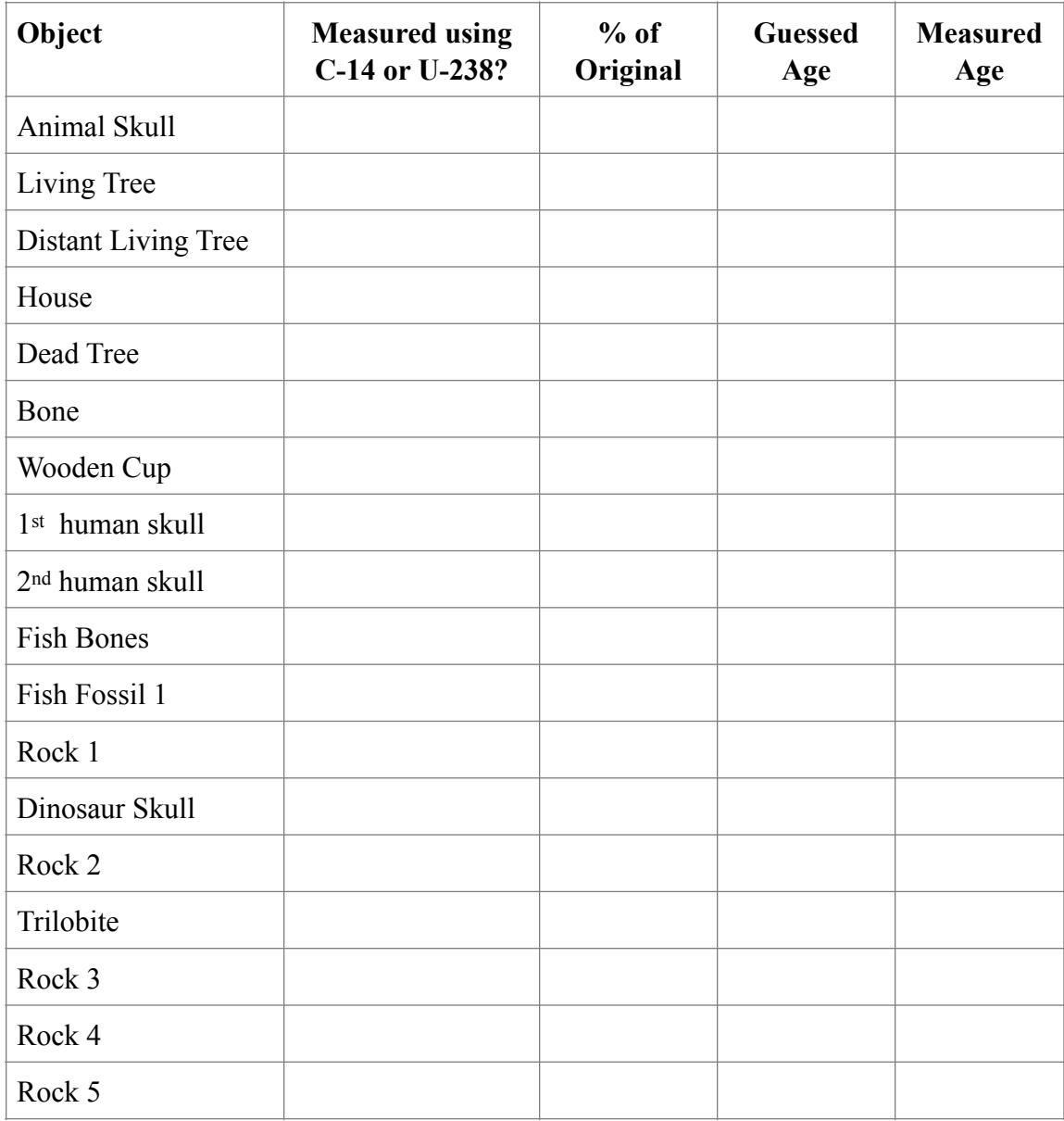